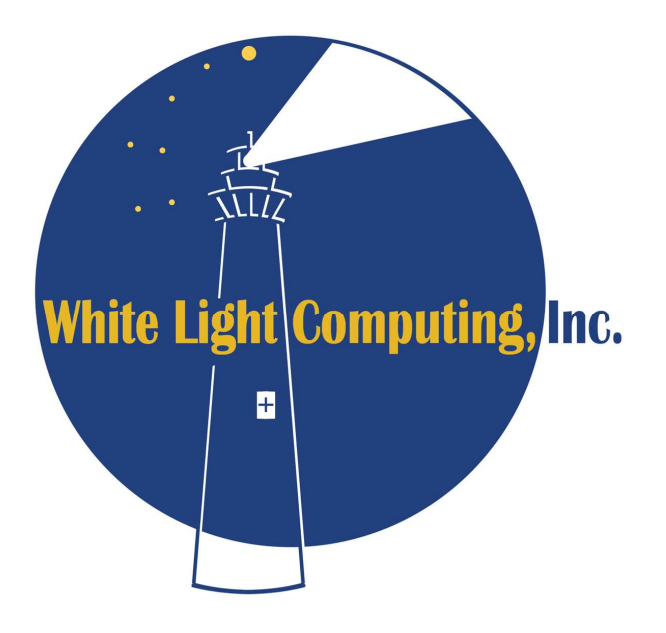

# **Install and Run Different VFP 9 Versions on One Computer**

Rick Schummer White Light Computing, Inc. 42759 Flis Dr. Sterling Heights, Michigan 48314 Voice: 586.254.2530 **Email:** raschummer@whitelightcomputing.com **Web site:** http://whitelightcomputing.com **Free Tools:** http://www.whitelightcomputing.com/resourcesfreedevelopertools.htm **Blog:** http://rickschummer.com/blog2 **Twitter:** rschummer **Southwest Fox Conference:** http://SWFox.net

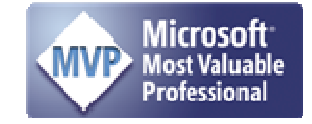

**This white paper outlines the steps needed to install VFP 9 original (Released to Manufacturing – RTM), Service Pack 1 (SP1), and Service Pack 2 (SP2) all on the same computer so you as a developer can test for different behavior and make choices with respect to the version of VFP you want to develop and deploy solutions.** 

# **Table of Contents**

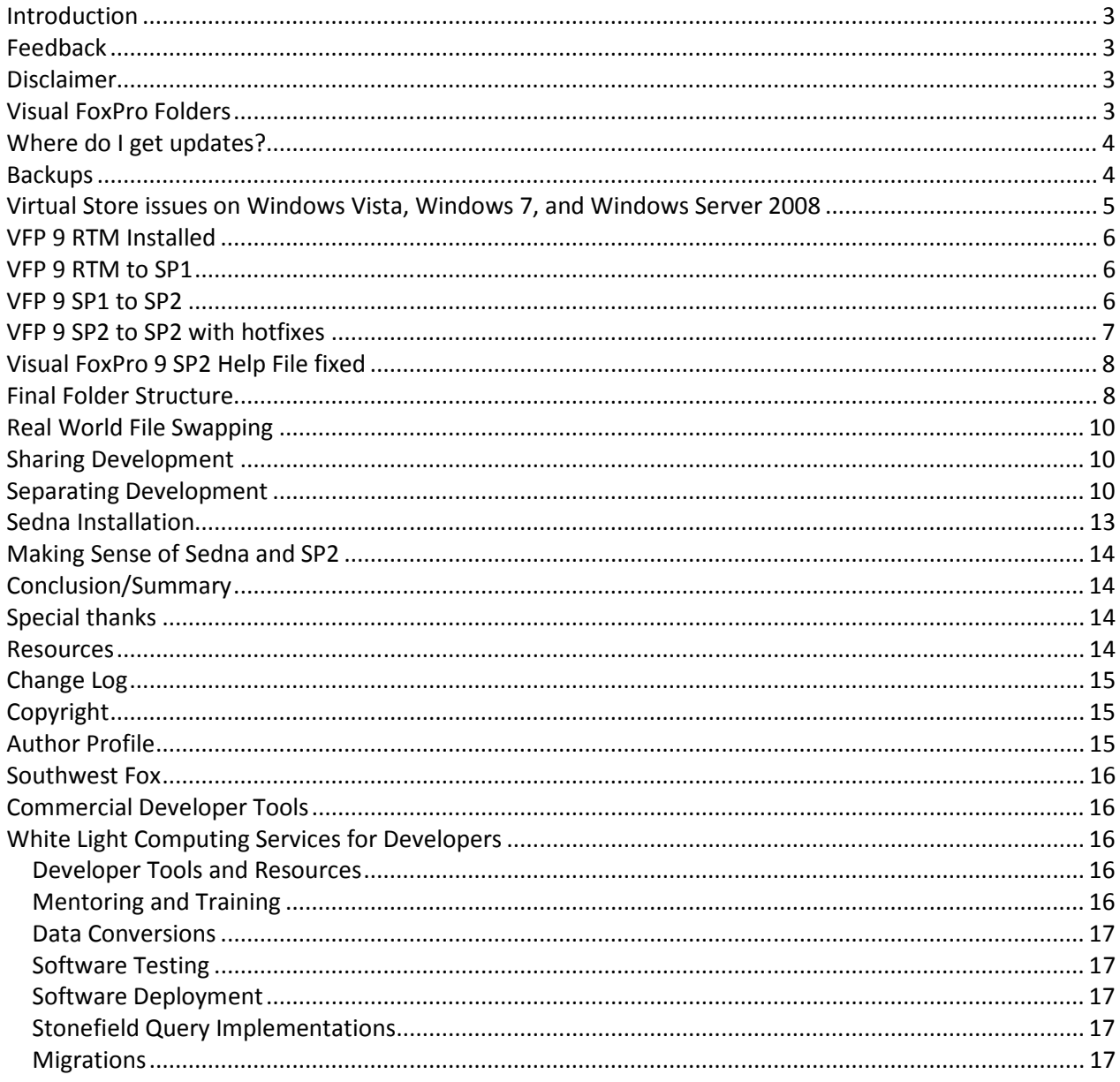

## **Introduction**

Installing a new version of Visual FoxPro can be a daunting task when you consider the overhead of completely system testing all the applications you have released, or are planning on releasing in the near future. What fixes in the product can you take advantage of, and what new regression bugs did the FoxPro Team include in the new release that breaks your code? What are the risks of implementing a new service pack? Can you afford to give up the current stable release and the known set of issues without breaking stride? These are good business questions developers should be asking when updating or upgrading their favorite developer language.

Wouldn't it be great if you could have the old version of Visual FoxPro as well as the new service pack on the same machine so you can test the new version before you adopt it as the current and only version? You can use a virtual machine with the free version of Microsoft's VirtualPC, or its competitor VMWare. The overhead of installing the operating

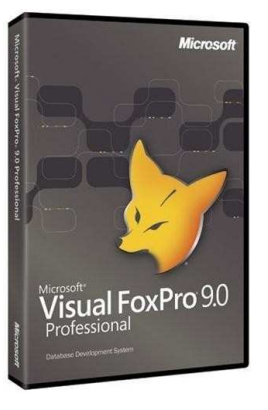

system in the virtual machine, all the configuration you need to do to match your current development environment and then installing all your source code and developer tools is certainly a lot of work. You might not even be able to do this depending on the licensing restrictions of the framework and developer tools you use.

You certainly could put it on a separate machine, but not everyone has a secondary development machine. Besides, the secondary machine is usually a generation below your current development machine and could be underpowered for your testing.

I have VFP 9 RTM (Release to Manufacturing – unpatched), Service Pack 1 (SP1) and Service Pack 2 (SP2) loaded on my primary development machine in separate development folders. The three versions share some resources and they have separate settings for other resources and configuration. The rest of this white paper outlines how I got all three on the same machine and some things you need to consider when doing this.

The techniques discussed in this white paper were first posted in a blog entry I made during the VFP9 SP1 beta. I improved on this technique during the SP2/Sedna Community Technology Preview (CTP) release. Developers need to develop in a release they have tested and consider stable, but also want to investigate the stability of the latest release. This white paper will help establish the environment to all the production development continue, and test out the latest release to ensure it is stable enough for production development.

## **Feedback**

Please send any feedback about this process to **raschummer@whitelightcomputing.com**. I have used this sort of process over the years and was tweaked based on the feedback of others, but might not be perfect for you. If you find something that does not work or is confusing, please let me know so I can make this process better for others who read it after you do.

#### **Disclaimer**

We are all adults here, but this document comes "as is", with no warranties. None whatsoever. This means no express, implied or statutory warranty, including without limitation, warranties of merchantability or fitness for a particular purpose or any warranty of title or non-infringement. Some settling can happen during shipment, your mileage may vary, etc.

## **Visual FoxPro Folders**

The key to success with respect to installing multiple copies of Visual FoxPro 9 on the same machine is understanding where the Visual FoxPro files are stored.

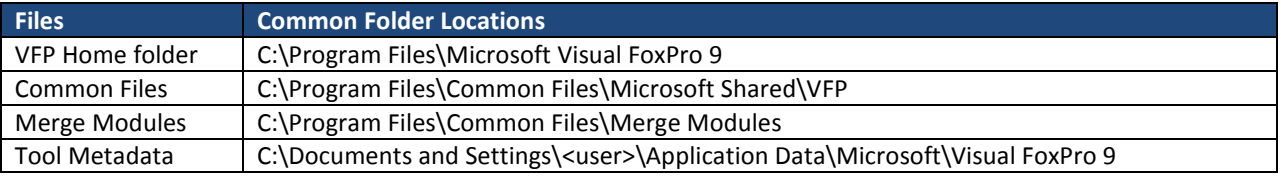

# **Where do I get updates?**

Visual FoxPro 9 is installed from a CD purchased individually, or from an MSDN Subscriptions (CD/DVD or download). The Visual FoxPro updates are available from the Microsoft MSDN site (see **Figure 1**): http://msdn.microsoft.com/vfoxpro

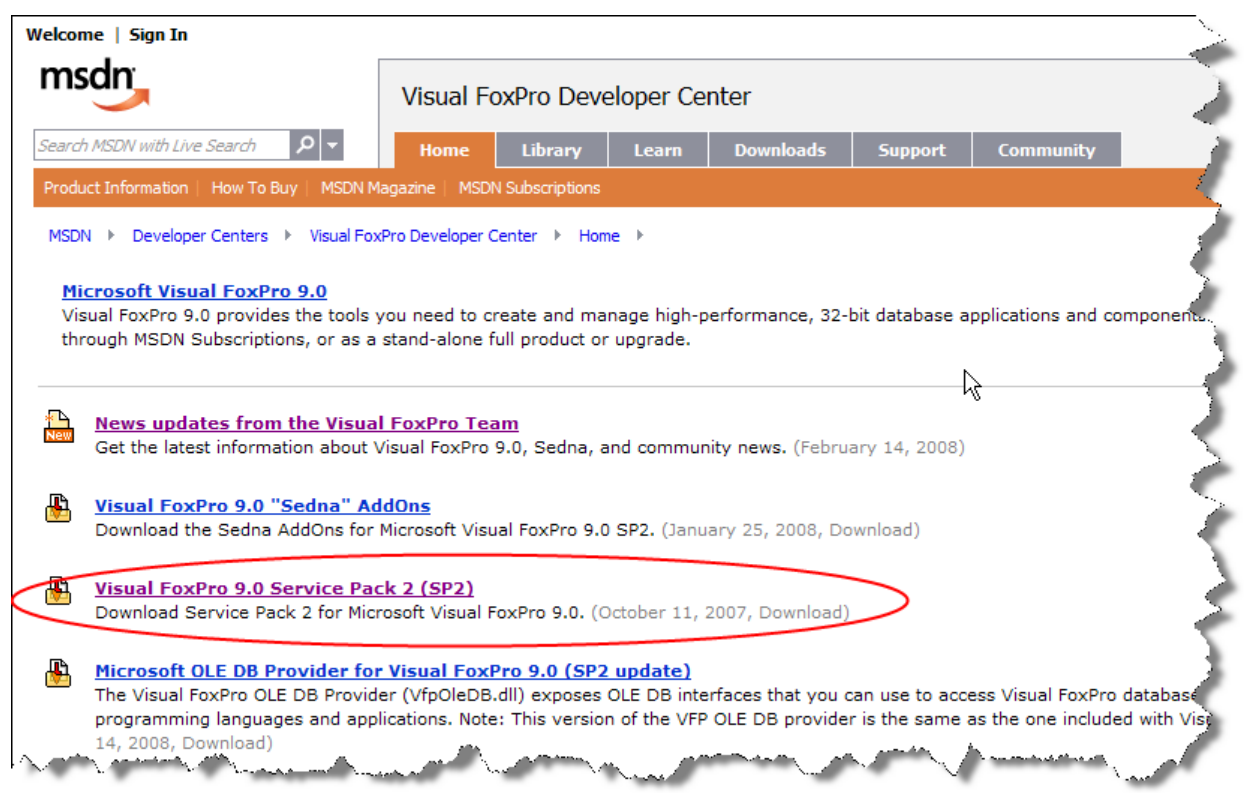

**Figure 1.** The Visual FoxPro Developer Center – Download page.

The only update you can get for Visual FoxPro 9 on the MSDN Web site is SP2. Microsoft removed SP1 from the MSDN Web site. As of the writing of this white paper you can still find it on the Microsoft Downloads pages. Here are the links:

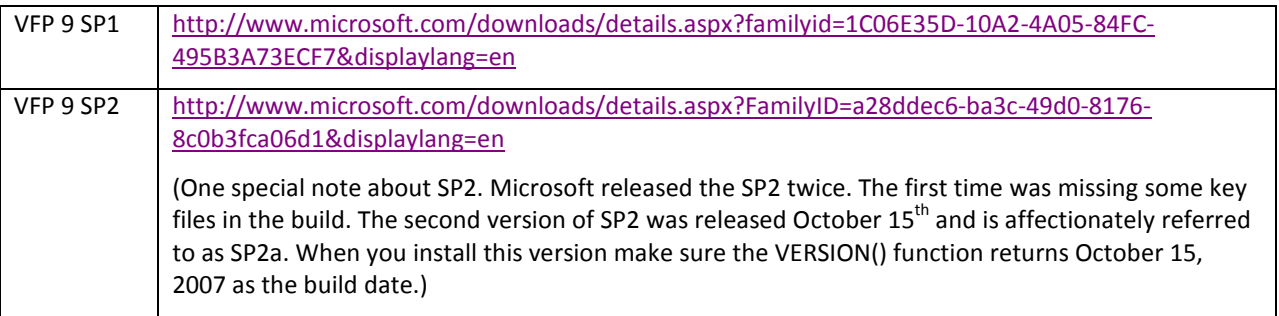

If you have an MSDN subscription you will find the VFP 9 SP1 files on the CD/DVD.

## **Backups**

If you already have VFP 9 installed on your machine, you should make a backup of the four folders mentioned in the section titled "Visual FoxPro Folders." This provides you with the ultimate safety net in case something goes wrong. You can always start over by uninstalling Visual FoxPro 9.0 and reinstalling, but using a backup is faster.

NOTE: I know some developers install developer tools and other things in the main VFP folder and in subfolders. You need to protect these files anytime you are installing or uninstalling Visual FoxPro. If you have changed any of the

samples, registered any custom builder or wizards, or changed any of the Fox Foundation Classes (FFC) you may need to take some extra care as well.

You also might consider backing up the registry entries too if you want to restore the most recent configuration. Run RegEdit from the Windows Run command line. The registry entry is found here:

HKEY\_CURRENT\_USER\Software\Microsoft\VisualFoxPro\9.0

Right-click on the VFP 9 node and select the Export option (see **Figure 2**). This will prompt you to save the file with a REG extension. Tto restore the registry settings double-click on the REG file in Windows Explorer.

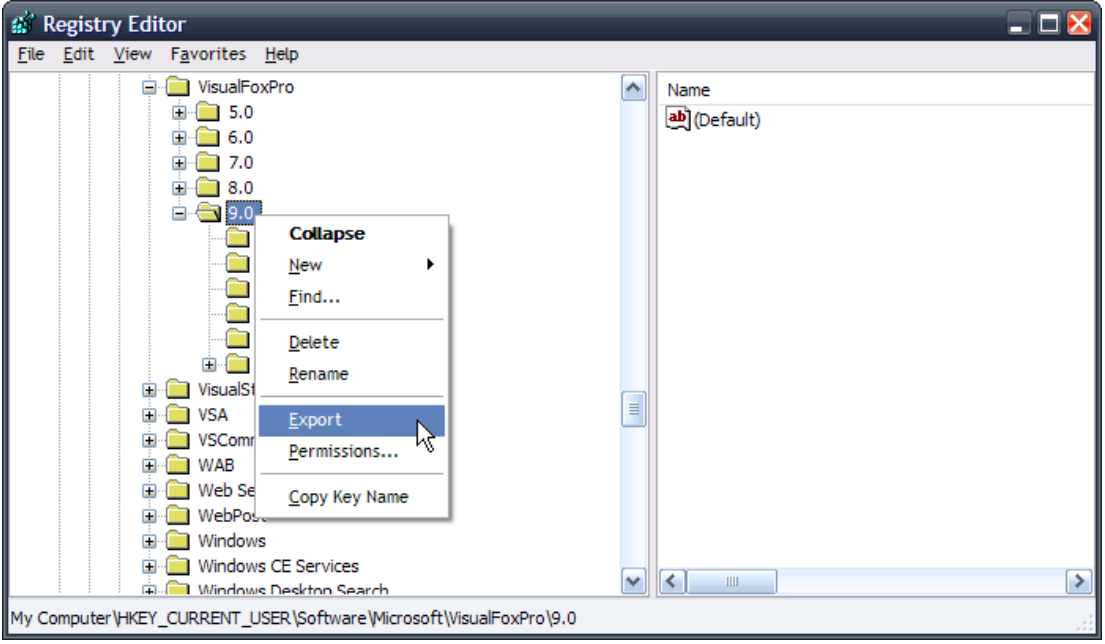

**Figure 2.** Exporting the registry is done by locating the node and using the shortcut menu to save to a file.

## **Virtual Store issues on Windows Vista, Windows 7, and Windows Server 2008**

For Windows Vista, Windows 7, and Server 2008 users, another problematic issue can occur during the installation of VFP 9 due to the Virtual Store. Files sitting in the "Program Files" directory are not read-write, except during installation. After that point, any attempt to write to a file in "Program Files" is virtualized by the O/S. Virtualization means the operating system makes a copy of the file in another folder called "\Users\[UserName]\AppData\Local\VirtualStore". Your changes are saved in this directory, not the original "Program Files" directory. Any future access to this file routes to the copy sitting in the Virtual Store, not the original file in the "Program Files" directory.

So why is virtualization a problem for the SP2 installation? Well, it has to do with the fact that FoxPro actually writes to a VCX the moment you open it and view it. It doesn't matter if you changed anything or not. Just the mere task of viewing the VCX causes a write to the file which means the operating system makes a copy of that VCX in the Virtual Store. During the SP2 installation, several VCX files in the FFC directory ("\Program Files\Microsoft Visual FoxPro 9\FFC") are overwritten with new versions. However, if you have previously opened any VCXs that reside in the FFC directory, they have been virtualized. Now the new SP2 version is in "Program Files", but the older version is sitting in the Virtual Store. Unfortunately, it's the older version in the Virtual Store that gets accessed from this point forward, not the new version sitting in Program Files.

*NOTE: The solution to the virtualization problem is to delete any VFP files from the Virtual Store before you install SP2. However, if you have purposefully made changes to any of those files, you will need to rename them, install SP2, and then redo your changes in the updated files. Also, remember there is a different Virtual Store for each Windows user so be sure to delete the Virtual Store for all users.* 

*NOTE: Special thanks to Cathy Pountney as I borrowed the text for this section from her "Making the Most of VFP 9 SP2 Reports" conference session!* 

## **VFP 9 RTM Installed**

Naturally you have to start with a copy of VFP 9 RTM so install this first if you have not. If you already have SP1 installed and don't care about RTM, skip ahead to the section VFP 9 SP1 to SP2. Having a copy of VFP 9 RTM is not as important since SP1 is considered extremely stable. The only reason I have a copy of it is to test behavior before the service packs were released.

- 1) Install VFP 9 RTM.
- 2) Go to the VFP Common folder: C:\Program Files\Common Files\Microsoft Shared\VFP
- 3) Create a subfolder called VFP9RTM
- 4) Copy all the VFP9 Runtime files including VFP9r.dll, VFP9t.dll, VFP9rXXX.dll (resource files, especially the ones you deploy), the three Report\*.app files, the FoxHHelp9.exe, and the FoxHHelpPs9.dll to this new subfolder.
- 5) Go to the Merge Module folder: C:\Program Files\Common Files\Merge Modules
- 6) Create a subfolder called VFP9RTM
- 7) Copy all the VFP 9 merge modules to the new subfolder. The list is: vfp9rchs.msm, vfp9rcht.msm, vfp9rcsy.msm, vfp9rdeu.msm, vfp9resn.msm, vfp9rfra.msm, vfp9rkor.msm, VFP9RptApps.msm, vfp9rrus.msm, Vfp9Runtime.msm, vfpodbc.msm, vfpoledb.msm, VFP9HTMLHelp.msm, VFP\_GDIPlus.msm

At this stage you have a backup of all the important files in case you need to re-establish a VFP 9 RTM environment. If you run the VFP9.EXE file in the main VFP 9 folder and issue a **?VERSION(1)** in the Command Window you will see **"Visual FoxPro 09.00.0000.2412 for Windows [Dec 13 2004 11:21:37] Product ID xxxxx-xxx-xxxxxxx-xxxxx"**

## **VFP 9 RTM to SP1**

I start with current VFP 9 RTM folders in the main VFP 9 folder.

- 1) Copy the main VFP 9 folder to another folder. I call mine: C:\Program Files\Microsoft Visual FoxPro 9 NoSP. You now have two identical VFP folders.
- 2) Install VFP 9 SP1, which installs the service pack over the main VFP 9 folder.
- 3) Go to the following folder: C:\Program Files\Common Files\Microsoft Shared\VFP
- 4) Create a subfolder called VFP9SP1
- 5) Copy all the VFP9 Runtime files including VFP9r.dll, VFP9t.dll, VFP9rXXX.dll (resource files, especially the ones you deploy), the three Report\*.app files, the FoxHHelp9.exe, and the FoxHHelpPs9.dll to this new subfolder.
- 6) Go to the following folder: C:\Program Files\Common Files\Merge Modules
- 7) Create a subfolder called VFP9SP1
- 8) Copy all the VFP 9 merge modules to the new subfolder. The list is: vfp9rchs.msm, vfp9rcht.msm, vfp9rcsy.msm, vfp9rdeu.msm, vfp9resn.msm, vfp9rfra.msm, vfp9rkor.msm, VFP9RptApps.msm, vfp9rrus.msm, Vfp9Runtime.msm, vfpodbc.msm, VFP9HTMLHelp.msm, VFP\_GDIPlus.msm, vfpoledb.msm (which may be in this folder or found in C:\Program Files\Common Files\Microsoft Shared\Merge Modules – and is not changed by installing VFP 9)

At this stage you have a backup of all the important files in case you need to re-establish either a VFP 9 RTM, or an SP1 environment. If you run the VFP9.EXE file in the main VFP 9 folder and issue a **?VERSION(1)** in the Command Window you will see

**"Visual FoxPro 09.00.0000.3504 for Windows [Nov 4 2005 17:39:44] Product ID xxxxx-xxx-xxxxxxx-xxxxx"**

## **VFP 9 SP1 to SP2**

There is a general recommendation to install Service Pack 2 over the RTM version of Visual FoxPro 9, not over the SP1 version. It gives you the cleanest results. If you install over SP1 and you have changed any file in the VFP 9 folder, the Service Pack 2 install will not overwrite the newer file. Considering how easy it is to unknowingly change files; Merely opening an FFC VCX-based class to look at it changes the file because VFP changes the file date; Any recompile

changes the contents of forms and classes; Tweaking a record in the sample data or adding to the meta data for builders or wizards can also change the file. Any of these can inadvertently lead to an incomplete installation of SP2.

- 1) Rename your main VFP 9 folder to another folder. I call mine: C:\Program Files\Microsoft Visual FoxPro 9 SP1.
- 2) Copy your VFP 9 RTM folder or uninstall/reinstall VFP 9 RTM (or copy the SP1 folder if you are comfortable with this) to the main folder location. My main folder is called C:\Program Files\Microsoft Visual FoxPro 9.
- 3) Install VFP 9 SP2, which installs the service pack over the main VFP 9 folder.
- 4) Go to the following folder: C:\Program Files\Common Files\Microsoft Shared\VFP
- 5) Create a subfolder called VFP9SP2
- 6) Copy all the VFP9 Runtime files including VFP9r.dll, VFP9t.dll, VFP9rXXX.dll (resource files, especially the ones you deploy), the three Report\*.app files, the FoxHHelp9.exe, and the FoxHHelpPs9.dll to this new subfolder.
- 7) Go to the following folder: C:\Program Files\Common Files\Merge Modules
- 8) Create a subfolder called VFP9SP2
- 9) Copy all the VFP 9 merge modules to the new subfolder. The list is: vfp9rchs.msm, vfp9rcht.msm, vfp9rcsy.msm, vfp9rdeu.msm, vfp9resn.msm, vfp9rfra.msm, vfp9rkor.msm, VFP9RptApps.msm, vfp9rrus.msm, Vfp9Runtime.msm, vfpodbc.msm, VFP9HTMLHelp.msm, VFP\_GDIPlus.msm, and vfpoledb.msm (which may be in this folder or found in C:\Program Files\Common Files\Microsoft Shared\Merge Modules – and is not changed by installing VFP 9)

At this stage you have a backup of all the important files in case you need to re-establish any of the VFP 9 RTM, SP1 or SP2 environments. If you run the VFP9.EXE file in the main VFP 9 folder and issue a **?VERSION(1)** in the Command Window you will see

**"Visual FoxPro 09.00.0000.5815 for Windows [Oct 15 2007 09:11:06] Product ID xxxxx-xxx-xxxxxxx-xxxxx"**

## **VFP 9 SP2 to SP2 with hotfixes**

There are a lot of Visual FoxPro developers who refused to upgrade to Visual FoxPro 9 SP2 because it was determined by someone else to be buggy. Microsoft released a hotfix to the most serious Report Designer bug in VFP 9 SP2. This is the Data Group bug Cathy Pountney first blogged about here: *Gotcha: Serious report bug with Data Groups introduced in VFP 9 SP2*. (http://cathypountney.blogspot.com/2007/11/gotcha-serious-report-bug-with-data.html)

You can read about the fix in the Microsoft KnowledgeBase article #968409, titled "FIX: The group header of a data grouping is not printed at the top of each page as expected after you install Microsoft Visual FoxPro 9.0 Service Pack 2" (http://support.microsoft.com/kb/968409)

This fix is considered by many to be the most serious bug introduced in VFP 9 SP2, and has often been referred to as the main stumbling block to the adoption of VFP 9 SP2. I am hopeful with this news that you will consider downloading the new hotfix and giving it a try to see if it works well for your apps. Only you can make the determination on what is best for your customers. Yes, there are more bugs to squash, but a high percentage of them have decent workarounds where this particular bug did not.

Additionally, there is some terrific news on how you can get the hotfix. Previous to this release Microsoft only made Visual FoxPro hotfixes available by calling Microsoft Product Support Services (PSS), report the bug in the hotfix, and then Microsoft would make it available to you. Hotfixes are easier for the team to release because there is less overhead, but getting it to the Fox Community is a pain in the neck because of the PSS bottleneck. So the "Fox Team" came up with releasing this important hotfix through MSDN Code Gallery so any Visual FoxPro developer can download and apply the patch without calling PSS. I think this is a real positive move for the Fox Community.

The hotfix can be downloaded on the download page of Code Gallery for the KB article.

http://code.msdn.microsoft.com/KB968409/Release/ProjectReleases.aspx?ReleaseId=2445

Both the other hotfixes released for VFP 9 SP2 are rolled up into this release so if you have patched SP2 for the following fixes they are included in the new build:

• FIX: The toolbar on an SDI form is disabled in Visual FoxPro 9.0 Service Pack 2 (build 6303, 12-Apr-2008, KB 948528) http://code.msdn.microsoft.com/kb948528

• FIX: Records from another user session that violate the criteria for a parent table are displayed in the browse window for a child table in a Visual FoxPro 9.0 Service Pack 2 multiuser environment (build 6602, 03-Jun-2008, KB 952548) http://code.msdn.microsoft.com/KB952548

I want to thank the "Fox Team" for their hard work and personal efforts to make the hotfix happen. I also want to thank those in the Fox Community who have reported VFP 9 SP2 bugs, those who have documented the workarounds, those who researched when some of the alleged SP2 bugs really surfaced, and those who tested out the hotfix to ensure it is the best possible fix for the reports at this time.

The steps to installing the hotfix is simply:

1) Run the hotfix EXE. This will install the new VFP 9 executable and the runtime files.

*NOTE: If you want a separate copy of SP2 without the hotfixes for testing, or you have a released product that cannot take new runtimes at this time, you can follow the same process as I outline for each of the versions of VFP 9. Just create separate folders and copy the files as needed.* 

If you run the VFP9.EXE file in the main VFP 9 folder and issue a **?VERSION(1)** in the Command Window you will see **"Visual FoxPro 09.00.0000.7423 for Windows [Feb 23 2000 13:20:28] Product ID xxxxx-xxx-xxxxxxx-xxxxx"**

## **Visual FoxPro 9 SP2 Help File fixed**

As you may know, the April 2008 version of the VFP 9 SP2 Help file is badly broken. Actually I would consider it a serious mess. There are lots of cosmetic things broken, and hyperlinks broken on important things like properties, events, and methods. I blogged about many of the problems found back in April 2008 (http://rickschummer.com/blog/2008/04/vfp-9-sp2-help-fix-glitches.html). A real mess, literally unusable, and not much hope from Microsoft to get it fixed by the Help team because of limited resources.

Several people (who will remain nameless at this time) started working behind the scenes to fix the Help file by decompiling it, repairing the problems, and rebuilding it. Some of us allegedly got closer than others and there allegedly was lots of collaboration, but one person allegedly made a serious breakthrough with lots of time put into getting it corrected.

I contacted Alan Griver and asked if a Help file allegedly was fixed, would Microsoft post it for the Fox Community to use it. You see, there are lots of legal entanglements with copyrights and third-parties and no one wanted anyone to be thrown in jail. It took a while and I was starting to lose hope.

Alan later emailed me with the news that we can post the changes on VFPX under the Creative Commons license. This means the Fox Community has the rights to improve the VFP 9 SP2 Help file! Some final tweaks were made to the new file, and one additional fix has to be made, but soon a usable VFP 9 SP2 Help file was posted. This file now resides on VFPX!

All the history of the fixes and the updated Help file can be found here: http://vfpx.codeplex.com/wikipage?title=VFP%209%20SP2%20Help%20File&referringTitle=Home

Thanks to Alan Griver for spending the time battling Microsoft Legal and going to bat again for the Fox Community! Proof again that even though there might not be an official Fox Team at Microsoft, we still have friends who are helping us out. Thanks to all allegedly involved in the battle to assemble the Help file without some key source files. You know who you allegedly are and you folks rock!

## **Final Folder Structure**

Now I have this for the VFP EXE root folders under the Program Files folder (see **Figure 3**).

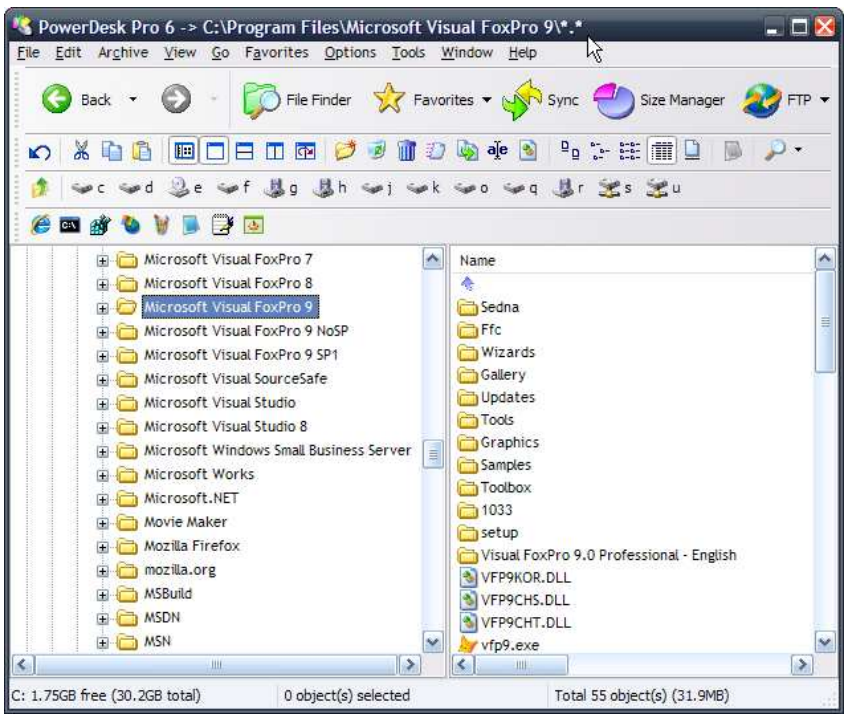

**Figure 3.** The three VFP 9 folders on my development machine are found under Program Files.

The main VFP9 folder on my machine now contains SP2. I have SP1 and RTM in separate folders. I then create shortcuts (see **Figure 4**) to each separate VFP9.EXE.

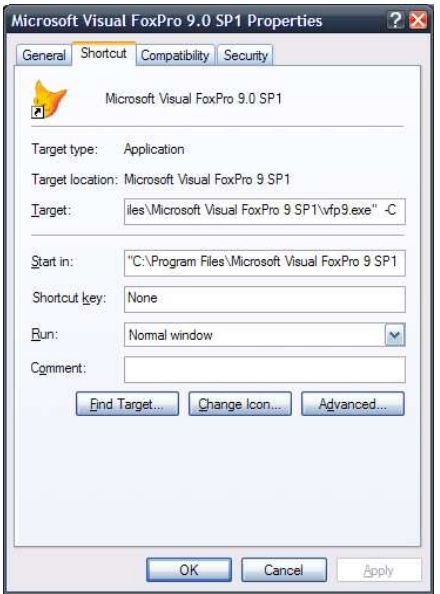

**Figure 4.** This is the Properties dialog for my VFP 9 SP1 shortcut.

The most important folders you need to watch are the VFP 9 Common Files folder (see **Figure 5**) and the Merge Module folder because these files are the ones you will ship to your customers via your favorite installer. Here is the C:\Program Files\Common Files\Microsoft Shared\VFP folder…

| File Edit Archive View Go Favorites Options Tools Window Help<br>Back Y                                                                                                    | File Finder <b>X</b> Favorites v An Sync Size Manager                                                                                                    | FTP +         |
|----------------------------------------------------------------------------------------------------|----------------------------------------------------------------------------------------------------|---------------|
| $\mathbb{R}$<br>m<br><b>IEI</b><br>國<br>偱<br>ान<br>$\sqrt{2}$<br>$\circ$<br>П<br>$\mathbb{Z}$ e<br>$\Rightarrow$<br><b>EN</b>                                                                                                    | ↓ → f 基g 基h ↓ j ↓ k ↓ o ↓ g 基r 光s 光u                                                                                                    |               |
| <b>VFP</b><br><b>VGX</b><br>Visio Shared<br>Visual Database Tools<br>Visual Studio<br>VS7DEBUG<br><b>D</b> VS98<br>F-<br>VS Help Data<br><b>E VSA</b><br>VsDeploy<br><b>EL VSTA</b><br>Web Components<br>F.<br>Web Folders<br>web server extensions.<br>E-<br>Windows Live<br>Wizards98 | ×<br>Name<br>漆<br>VFP95P2<br>VFP95P1<br>vfp9rrus.dll<br>vfp9resn.dll<br>vfp9rfra.dll<br>vfp9rkor.dll<br>vfp9rcht.dll<br>vfp9rcsy.dll<br>vfp9rdeu.dll<br>vfp9rchs.dll<br>vfp9t.dll<br>vfp9r.dll<br>ReportOutput.app<br>ReportPreview.app<br>ReportBuilder.app | ۸<br>≣        |
| Works Shared<br>¢<br>ШI<br>C: 1.75GB free (30.2GB total)<br>0 object(s) selected                                                                                                    | SI VFP9RENU.DLL<br>$\rightarrow$<br>ШĿ<br>Total 46 object(s) (53.2MB)                                                                                                    | $\rightarrow$ |

**Figure 5.** The Common Files folder is critical because you ship these files to your customers via installers like Inno Setup.

## **Real World File Swapping**

I swap in the runtimes as needed, but 99% of the time they are the SP2 with the appropriate hotfixes applied because this is what I am shipping these days. If I need any of the other runtimes all I have to do is copy the files from the appropriate subfolder to the root folder.

#### **Sharing Development**

There are certain files I share between the different versions of Visual FoxPro 9, including the same FoxUser resource file, Config.FPW, and the tool metadata files found in the **HOME(7)** folder:

C:\Documents and Settings\<user>\Application Data\Microsoft\Visual FoxPro 9

This gives me the things I like to be common such as IDE windows showing up in the same place no matter what version I am using. It means the DataExplorer has all the same configuration settings and connections. If you set this up properly you can do the same thing for the Code References tool, the Environment Manager (run separately or as part of the Task Pane Manager), a common IntelliSense table, ToolBox configuration, and Task List.

The registry is shared and I accept that. You can manipulate the registry programmatically if you like. I have not had any problems with a shared registry between the versions.

#### **Separating Development**

The last thing I need to discuss is the things I do separate between the versions. My start-up program sets the various things I don't want shared. I believe I got many of the ideas from Trevor Hancock or Jim Saunders years ago. Both of these gentlemen are superior tech support individuals working for Microsoft Product Support Services:

\_wizard **= HOME()+'wizard.app'** \_builder **= HOME()+'builder.app'** \_browser **= HOME()+'browser.app'** \_converter **= HOME()+'convert.app'** \_genxtab **= HOME()+'vfpxtab.prg'** \_genmenu **= HOME()+'genmenu.prg'** \_runactivedoc **= HOME()+JUSTFNAME(\_runactivedoc)**

```
_beautify = HOME()+JUSTFNAME(_beautify)
_coverage = HOME()+JUSTFNAME(_coverage)
              _gallery = HOME()+JUSTFNAME(_gallery)
_genhtml = HOME()+JUSTFNAME(_genhtml)
IF TYPE('_codesense') # 'U' 
    _codesense = HOME()+JUSTFNAME(_codesense)
ENDIF 
IF TYPE('_objectbrowser') # 'U' 
    _objectbrowser = HOME()+JUSTFNAME(_objectbrowser)
ENDIF 
IF TYPE('_tasklist') # 'U' 
    _tasklist = HOME()+JUSTFNAME(_tasklist)
ENDIF 
IF TYPE('_taskpane') # 'U' 
    _taskpane = HOME()+JUSTFNAME(_taskpane)
ENDIF 
IF TYPE('_toolbox') # 'U' 
    _toolbox = HOME()+JUSTFNAME(_toolbox)
ENDIF 
IF TYPE('_foxcode') # 'U'
    _foxcode = HOME(7) + JUSTFNAME(_foxcode)
ENDIF 
IF TYPE('_foxtask') # 'U'
    _foxtask = HOME(7) + JUSTFNAME(_foxtask)
ENDIF 
IF TYPE('_foxref') # 'U'
    _foxref = HOME() + JUSTFNAME(_foxref)
ENDIF 
IF TYPE('_reportbuilder') # 'U'
    _reportbuilder = HOME()+'reportbuilder.app'
ENDIF 
IF TYPE('_reportoutput') # 'U' 
    _reportoutput = HOME()+'reportoutput.app'
ENDIF 
IF TYPE('_reportpreview') # 'U' 
    _reportpreview = HOME()+'reportpreview.app'
ENDIF 
lcHelp = SET('Help',1)
IF FILE(HOME() + JUSTFNAME(m.lcHelp))
    SET HELP TO HOME() + JUSTFNAME(m.lcHelp)
ENDIF
```
A couple of months ago I refactored this code to deal with a couple of things I missed (reporting APPs were all shared to the SP1 set), so it is a little less tested than the previous version. I have not tested this configuration under Windows 7. I recognized how this code could be a problem with some of the DBF files for things like the IntelliSense table (\_FoxCode), the Task List table (\_FoxTask), etc. It might be better to use the **HOME(7)** folder for some of the

other files, but you would also be committing to share these files if you do so. The **HOME()** folder is unique to the different releases.

You can inspect the Options dialogs (**Figure 6, 7, & 8**) to see the impact of this code in your start up program.

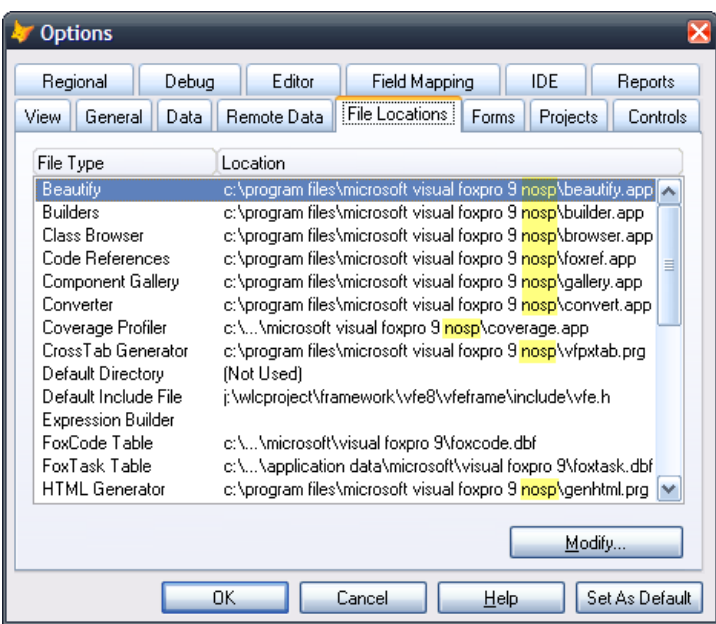

**Figure 6.** The VFP 9 RTM Options dialog.

| <b>Options</b>                                                                                                    |                                                                                                    |
|----------------------------------------------------------------------------------------------------|----------------------------------------------------------------------------------------------------|
| Regional<br>Debug                                                                                                    | Editor<br>Field Mapping<br><b>IDE</b><br>Reports                                                                                                    |
| General<br>Data<br>View                                                                                                    | File Locations<br>Remote Data<br>Projects<br>Controls<br>Forms                                                                                                    |
| File Type                                                                                                    | Location                                                                                                    |
| Beautify<br><b>Builders</b><br>Class Browser<br>Code References<br>Component Gallery<br>Converter<br>Coverage Profiler<br>CrossTab Generator<br>Default Directory<br>Default Include File<br><b>Expression Builder</b> | c:\program files\microsoft visual foxpro 9 sp1\beautify.app.<br>c:\program files\microsoft visual foxpro 9 <mark>sp1</mark> \builder.app<br>c:\program files\microsoft visual foxpro 9 <mark>sp1</mark> \browser.app<br>c:\program files\microsoft visual foxpro 9 <mark>sp1</mark> \foxref.app<br>≣<br>c:\program files\microsoft visual foxpro 9 <mark>sp1</mark> \gallery.app<br>c:\program files\microsoft visual foxpro 9 <mark>sp1</mark> \convert.app<br>c:\\microsoft visual foxpro 9 <mark>sp1</mark> \coverage.app<br>c:\program files\microsoft visual foxpro 9 <mark>sp1</mark> \vfpxtab.prg<br>(Not Used)<br>j:\wlcproject\framework\vfe8\vfeframe\include\vfe.h- |
| FoxCode Table<br>FoxTask Table<br><b>HTML Generator</b>                                                                                                    | c:\\microsoft\visual foxpro 9\foxcode.dbf<br>c:\\application data\microsoft\visual foxpro 9\foxtask.dbf<br>c:\program files\microsoft visual foxpro 9 <mark>sp1</mark> \genhtml.prg<br>Modify                                                                                                    |
|                                                                                                    | Set As Default<br>OK<br>Cancel<br>Help                                                                                                    |

**Figure 7.** The VFP 9 SP1 Options dialog.

| <b>Options</b>                                                                                                    |             |                                                                                                    |       |          |                |
|----------------------------------------------------------------------------------------------------|-------------|----------------------------------------------------------------------------------------------------|-------|----------|----------------|
| Regional<br>Debug                                                                                                    | Editor      | Field Mapping                                                                                                    |       | IDE      | Reports        |
| General<br>Data<br>View                                                                                                    | Remote Data | File Locations                                                                                                    | Forms | Projects | Controls       |
| File Type                                                                                                    | Location    |                                                                                                    |       |          |                |
| Beautify<br><b>Builders</b><br>Class Browser<br>Code Beferences<br>Component Gallery<br>Converter<br>Coverage Profiler<br>CrossTab Generator<br>Default Directory<br>Default Include File<br><b>Expression Builder</b> | (Not Used)  | c:\program files\microsoft visual foxpro 9\beautify.app.<br>c:\program files\microsoft visual foxpro 9\builder.app<br>c:\program files\microsoft visual foxpro 9\browser.app<br>c:\program files\microsoft visual foxpro 9\foxref.app<br>c:\program files\microsoft visual foxpro 9\gallery.app<br>c:\program files\microsoft visual foxpro 9\convert.app<br>c:\program files\microsoft visual foxpro 9\coverage.app<br>c:\program files\microsoft visual foxpro 9\vfpxtab.prg<br>j:\wlcproject\framework\vfe8\vfeframe\include\vfe.h |       |          | ≣              |
| <b>EnxCode Table</b><br>FoxTask Table<br><b>HTML Generator</b>                                                                                                    |             | c:\\microsoft\visual foxpro 9\foxcode.dbf<br>c:\\application data\microsoft\visual foxpro 9\foxtask.dbf<br>c:\program files\microsoft visual foxpro 9\genhtml.prg                                                                                                    |       |          | Modify         |
|                                                                                                    | OK          | Cancel                                                                                                    | Help  |          | Set As Default |

**Figure 8.** The VFP 9 SP2 Options dialog.

## **Sedna Installation**

Sedna is a collection of tools, libraries, samples and add-ons to Visual FoxPro 9.0. The Sedna components install separately, are not related to SP2, and do not directly impact the implementation of the various versions of VFP 9. I still think it is important to discuss in this white paper.

The Sedna install will create a Sedna folder under the main VFP 9 folder. This install does not require VFP 9 SP2, and the components will work with VFP 9 SP1. The only requirements for using the Sedna components I know are:

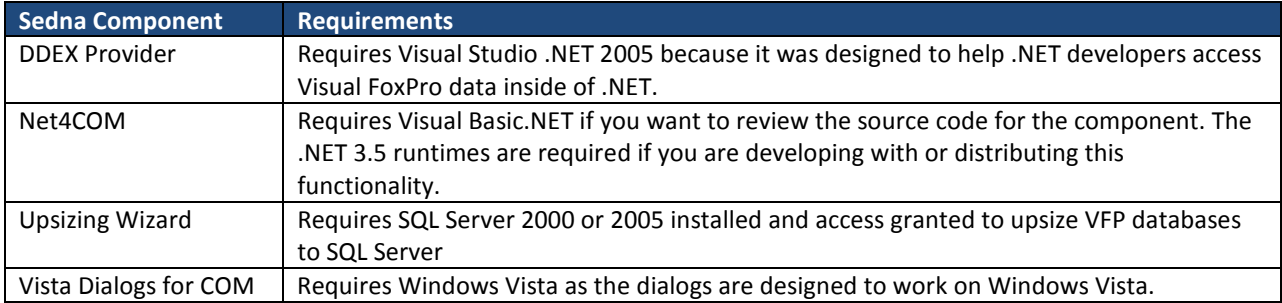

The My for VFP IntelliSense extension library and the DataExplorer both work fine under SP1 and SP2, and have no additional requirements. One note about the DataExplorer: if you want the new version to show up in the Task Pane Manager you need to copy the Sedna version from the Sedna\DataExplorer folder to the main VFP 9 folder and overwrite the original version (was not updated in SP1).

You can install the Sedna files once, and copy the folder over to the other VFP 9 folders, but the COM registration will still point to the original installed files where you installed them. I personally only have Sedna files stored in the main VFP 9 folder and have copied the DataExplorer to the other folders as needed.

# **Making Sense of Sedna and SP2**

#### **SET SELF-PROMOTION ON**

If you want in depth help with the different components of Sedna, my recommendation is to purchase the new book published by dFPUG (German speaking FoxPro User Group, headed by Rainer Becker) called *Making Sense of Sedna and SP2*. This work is a compilation of a lot of knowledge and insight from Visual FoxPro gurus Cathy Pountney, Doug Hennig, Rick Schummer, Tamar Granor, Toni Feltman, and Bo Durban. The three Visual FoxPro MVPs and two should-be Visual FoxPro MVPs have written some great material that will save you time. The information inside of this book is tremendous and is not going to be found together any place else.

If you are using the Report Designer, this book is a must have. If you are using any of the Sedna components, this book is a must have. If you are using SP2, you owe it to yourself to read this book and get the low down on the new features in Visual FoxPro that will make your development life better and your customer application more

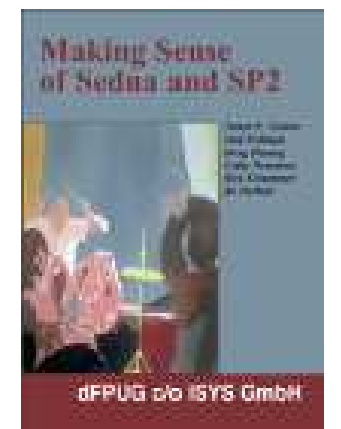

stable and reliable. It is 242 pages of goodness no Visual FoxPro 9 developer should be without.

The book can be ordered through Hentzenwerke Publishing. (http://www.hentzenwerke.com)

#### **SET SELF-PROMOTION OFF**

#### **Conclusion/Summary**

I hope you found the information presented in this white paper a useful guide in getting the different versions of Visual FoxPro 9 installed and working on your development machine. The main reason I wrote this up was to encourage developers who were hesitant to install Visual FoxPro 9 Service Pack 2 to get it installed and begin the testing process. The more people who test the service pack the more issues will be surfaced and workarounds designed. If there are no workarounds found for the bugs we can better present the issues to Microsoft in hope they will put in the effort to fix them based on the FoxPro Community's need for a stable service pack.

## **Special thanks**

These materials in this white paper were reviewed by several of my friends in the FoxPro Community. Special thanks to Pamela Thalacker, Mary Pilon, Tamar Granor, and Cathy Pountney for reviewing this process before publication.

## **Resources**

"Unofficial" Bug List: http://fox.wikis.com/wc.dll?Wiki~VFP9SP2BugList~Wiki

#### Official Bug List:

https://connect.microsoft.com/VisualStudio/feedback/SearchResults.aspx?Advanced=true&KeywordSearchIn=2&Sear chQuery=vfp+OR+foxpro&FeedbackType=0

Post issues for Microsoft to investigate here: https://connect.microsoft.com/VisualStudio/feedback/CreateFeedback.aspx

## **Change Log**

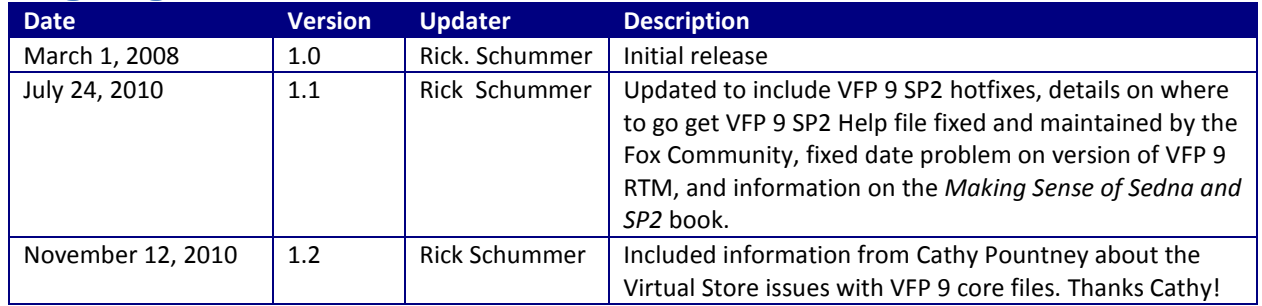

# **Copyright**

*Copyright 2008-2010 – Richard A. Schummer. All Worldwide Rights Reserved. Permission to translate to other languages is granted, but please send copy to Rick so he knows about it, and can host the different translations.* 

## **Author Profile**

*Rick Schummer is the president and lead geek at White Light Computing, Inc., headquartered in southeast Michigan, USA. He prides himself in guiding his customer's Information Technology investment toward success. After hours you might find him creating developer tools that improve developer productivity, or writing articles for his favorite Fox periodicals. Rick is a co-author of Visual FoxPro Best Practices for the Next Ten Years, What's New In Nine: Visual FoxPro's Latest Hits, Deploying Visual FoxPro Solutions, MegaFox: 1002 Things You Wanted To Know About Extending Visual FoxPro, and 1001 Things You Always Wanted to Know About Visual FoxPro. He is regular presenter at user groups in North America and has enjoyed presenting at GLGDW, Essential Fox, VFE DevCon, Southwest Fox, German DevCon, Advisor DevCon, and OzFox conferences. Rick is also an organizer for Southwest Fox and an administrator of VFPX. You can contact him via email at raschummer@whitelightcomputing.com, or his company Web site: http://www.whitelightcomputing.com, and read more of his thoughts on VFP in his blog Shedding Some Light (http://rickschummer.com/blog). You can also find him posting tweets on Twitter via the rschummer handle.* 

## **Southwest Fox**

Rick is the lead organizer for Southwest Fox held in the Phoenix Arizona suburbs each year. The best Visual FoxPro conference in North America! Phoenix, Arizona is the place to be each October as the top VFP gurus on the planet show you how to make the most of VFP.

- Web site: http://swfox.net/
- Email: info@swfox.net
- Southwest Fox Blog: http://swfox.net/blog/index.php
- Twitter: http://twitter.com/swfox

Southwest Fox is organized by Geek Gatherings LLC, which is a company Rick Schummer owns.

## **Commercial Developer Tools**

White Light Computing sells professional developer tools to help Visual FoxPro developers be more productive.

**HackCX Professional**: Having fun hacking a class or form via the ever trusty BROWSE window? Enjoy rearranging memo windows each time, manually finding the correct record in the table, making the change, only to discover that the class or form won't open in the designer? HackCX Pro is a better editor than the BROWSE window and provides a safer hacking experience for your forms and visual class libraries. More details here: http://www.whitelightcomputing.com/prodhackcxpro.htm

**ViewEditor Professional**: A vastly enhanced version of the award-winning ViewEditor, ViewEditor Professional is a replacement for the native Visual FoxPro View Designer. ViewEditor Professional provides support for local and remote views, views that access free tables, views that access other views, parameterized views, multiple table updates and Visual FoxPro databases with multiple remote data connections.

View Editor Professional provides a much more efficient interface that makes writing and maintaining views a breeze, and leverages your skill as a database developer by getting out of your way while you write SQL code, but is there to help you with the process of setting the numerous properties associated with views. More details here: http://www.whitelightcomputing.com/prodvieweditorpro.htm

# **White Light Computing Services for Developers**

White Light Computing specializes in extending development capabilities, expanding resources on projects, and helping you to come up to speed on technology you need to implement today. We offer tools, one-on-one mentoring, solid and successful project management, strong testing skills, quick debugging, and guide application deployment to production environments. White Light Computing brings professional experience and expertise to your team.

## **Developer Tools and Resources**

We have two successful commercial products called HackCX Professional and ViewEditor Professional. HackCX Professional is a safer and better editor than the BROWSE window when hacking your forms and visual class libraries. ViewEditor Professional is a replacement for the VFP View Designer providing support for local views, remote views, remote data stored procedures, and provides the ability to script complex views to a program. Our VFP Programming Standards and Guidelines document, a set of free developer tools, and our commercial line are in use by companies around the world.

## **Mentoring and Training**

We can provide classroom style training for several of your employees, or perform one-on-one problem solving. Our geeks can help you and your team learn about the various aspects of computing and software development, and different aspects of Visual FoxPro. Our lead geek, Rick Schummer has trained and mentored developers for more than 15 years in programming FoxPro and Visual FoxPro. He has trained end-users for more than 25 years in everything from working with the operating system, backups, using Microsoft Office and other productivity programs. Some of the training is formal, and some is very informal. We can do customizing training for your needs.

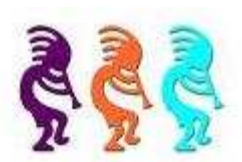

#### **Data Conversions**

Our team of developers converts data to and from different data sources for custom and vertical market applications. Data conversion is often tedious work with a host of challenges that bog down your development staff when they need to be focusing on delivering the core application. Our data scrubbing techniques, attention to detail, and ability to move large volumes of data between systems have a proven track record of success with end-users who rely on this information to run their business.

#### **Software Testing**

The key to successful acceptance of your application by your customers is making sure it meets the documented requirements. A well known problem in the computing industry: developers are not the best people to test the code they create. Small development shops often do not have the resources to test code with a second developer and IT department resources are often stretched doing the development. Our software testing techniques give proven results and lead to less defects reported after deployment.

#### **Software Deployment**

Today's Information Technology (IT) professionals are responsible for managing a multitude of different platforms, operating systems, hardware configurations, networks, application development tools, and third party components. Implementing and maintaining custom software and vertical market products you develop in this environment is more complex than ever, despite running in the most advanced environment since the dawn of the personal computing era. A strong understanding of deployment fundamentals can reduce the problems introduced into the process and increase the ability to react to unexpected situations and resolve inevitable problems.

#### **Stonefield Query Implementations**

Have you recently purchased the powerful Stonefield Query ad-hoc query and reporting tool? Need assistance in configuring it to work with your database so you can get this important tool into the hands of your customers? Leverage the years of experience our team has implementing this for other vertical market and custom software applications.

#### **Migrations**

We specialize in FoxPro for DOS and FoxPro for Windows conversions to Visual FoxPro too!

Need some help with something not on our list? We still may be able to help, please give us a call!

**White Light Computing, Inc. 42759 Flis Dr. Sterling Heights, MI 48314** 

**http://WhiteLightComputing.com info@WhiteLightComputing.com 586.254.2530 Ask for Rick Schummer!** 

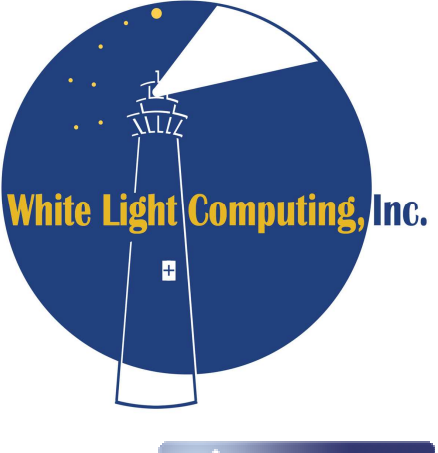

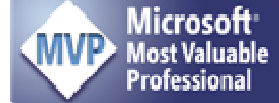